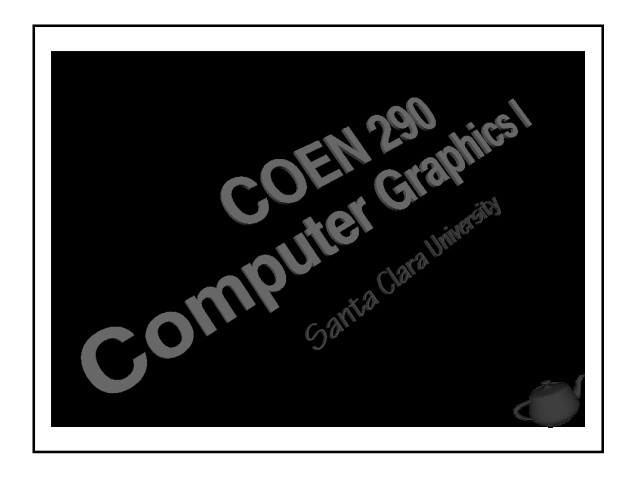

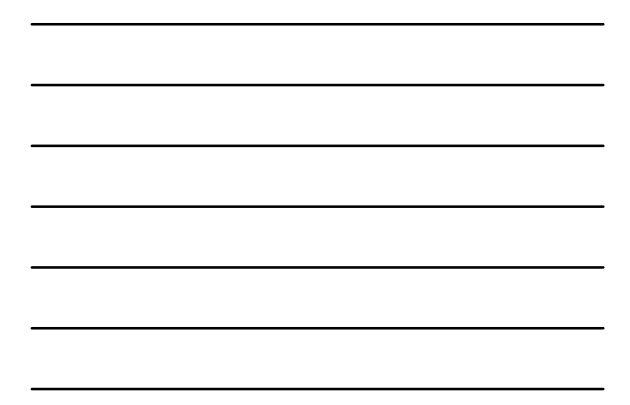

## Evening's Goals

- Discuss displaying and reading image primitives
- Describe texture mapping
- Discuss OpenGL modes and settings for texture mapping

# Image Primitives

■ Color information for every pixel primitive • lots of information - lots of storage

<sup>3</sup> COEN 290 - Computer Graphics I

- Passed to OpenGL as an array of color values
- OpenGL doesn't understand image file formats

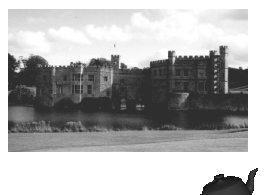

# Rendering Image Primitives

- Position image primitive in world coordinates
- Pass image data to OpenGL • images come in two forms
	- bitmaps – color images

## Positioning Images

**glRasterPos3f**( x, y, <sup>z</sup> );

- Transformed just like a vertex
- Raster position is lower left corner of image
- Images are clipped based upon whether their raster position in inside the viewport

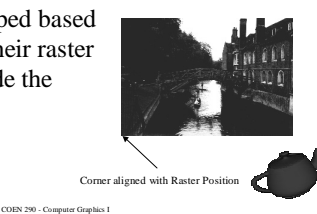

<sup>4</sup> COEN 290 - Computer Graphics I

## Rendering Bitmaps

- Bitmaps are 1-bit deep images
- Use the current color to update pixel in framebuffer
	- sort of like a pixel mask

**glBitmap**( width, height, xorig, yorig, xmove, ymove, bitmap );

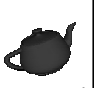

#### Rendering Images

# **glDrawPixels**( width, height,

format, type, pixels );

- Write color information directly into the framebuffer
- format describes how pixels are laid out in host memory

<sup>7</sup> COEN 290 - Computer Graphics I

■ type is storage type of pixels array

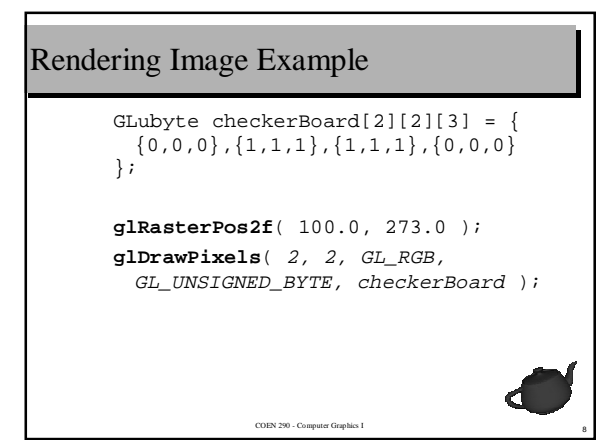

# Reading Pixels

**glReadPixels**( x, y, width, height, format, type, pixels );

- Copy pixels from the framebuffer into host memory
- $(x, y)$  is the window coordinate of lower left corner of block of pixels

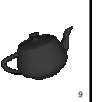

#### COEN 290 - Computer Graphics I Zooming Images ■ Images can be zoomed in or out **glPixelZoom**( xZoom, yZoom );  $\overline{\mathcal{L}}$  $\mathbf{I}$ -₹ J  $\mathbf{I}$  $-1 < zoom < 0$  reflect and shrink > 1 *zoom*  $0 > zoom > 1$ < − 1 *zoom* strecth shrink reflect and stretch

0

2

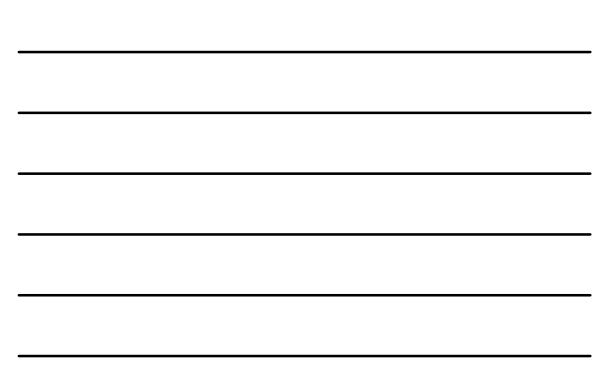

## Images Have Some Limitations

- Always aligned to the window
- Can not be rotated easily
	- no concept of world space
- Pixel zoom inexact • in particular, difficult to match world space dimensions

COEN 290 - Computer Graphics I

■ Some performance limitations

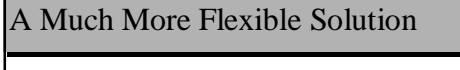

■ Imagine combining geometric rendering but using an image for the shading

COEN 290 - Computer Graphics I

■ Principal idea behind *texture mapping* 

• also known as *image mappings*

## Benefits of Texture Mapping

- Greater realism with less modeling • without texture mapping, need to model geometry at pixel resolution
- Fairly simple to implement
	- interpolate indices into texture map – similar interpolation to Gouraud shading

COEN 290 - Computer Graphics I

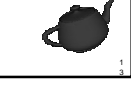

4

5

## Disadvantages with Texture Mapping

- Considerable performance requirements
	- easily implemented in hardware, but filling pixels require much more work than Gouraud shading
	- dedicated texture memory in graphics hardware is usually a limited resource
- Aliasing
	- requires texture filtering – more math per pixel

COEN 290 - Computer Graphics I

# Texture Mapping

- Use image data to determine the color of pixels for rasterizing geometric primitives
- Can texture in 1, 2 or 3 dimensions
- 3D texturing very useful for *volume rendering*
- Two step process:
	- ➀ set up image as a texture map
	- ➁ render geometry with *texture coordinates* to reference texture

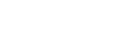

# Passing Image Data as a Texture

**glTexImage2D**( target, level, components, width, height, border, format, type, pixels );

• images must have dimensions  $2^{n} \times 2^{m}$ – may additionally have a one pixel border around image

COEN 290 - Computer Graphics I

6

- set target to GL\_TEXTURE\_2D • set level to <sup>0</sup>
	- we'll use levels later when we talk about *mipmaps*

#### Other Parameters

- *components* represents number of color channels per pixel
	- generally
		- 1 for intensity images
		- 3 for RGB images
	- may include an alpha channel
- *format* represents how *texels* are stored in memory
	- *texel* is short for *texture element*

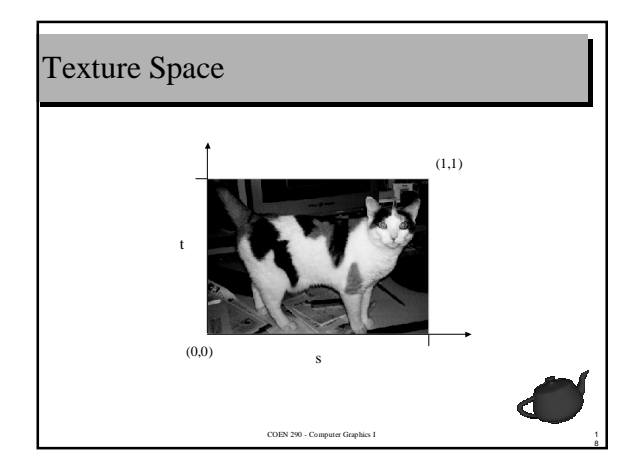

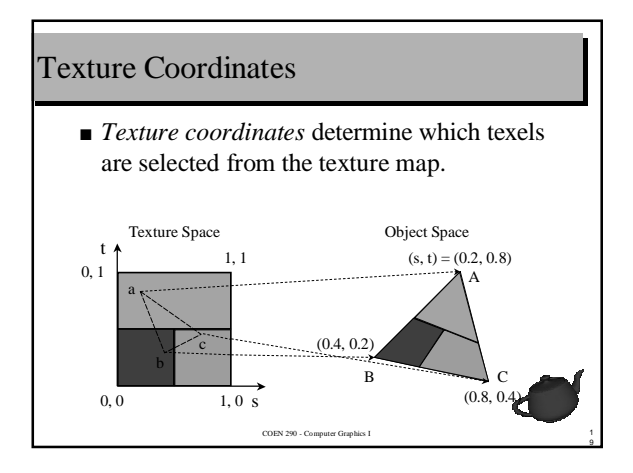

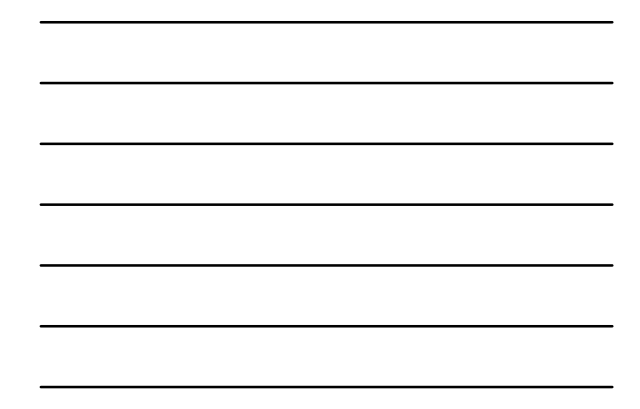

## Specifying Texture Coordinates

■ Methods

- explicitly specify texture coordinates
	- more control
	- more modeling
- have OpenGL generate them for us – easy

COEN 290 - Computer Graphics I

– limited applicability

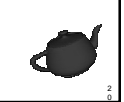

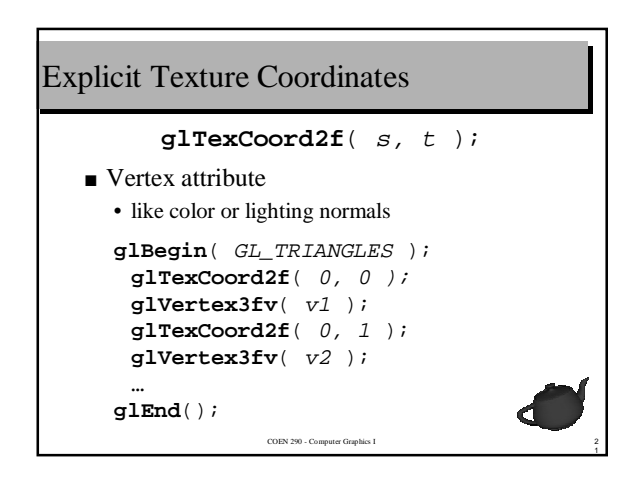

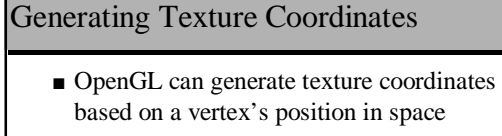

■ Compute distance from a user specified plane in space

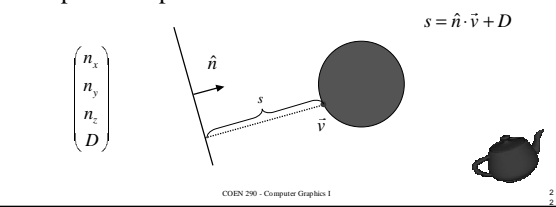

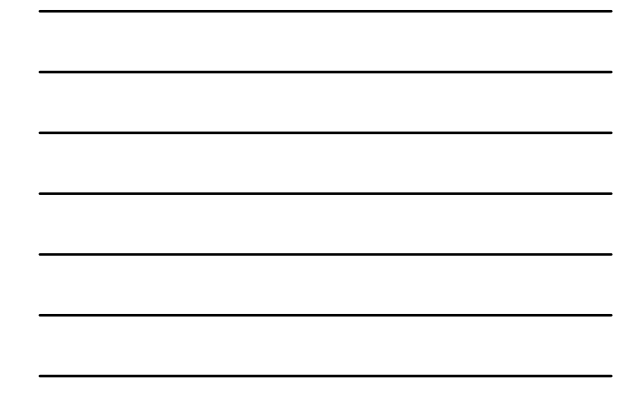

## Setting up How to Generate Coordinates

- **glTexGenfv** ( coord, prop, params );
- *coord* is which texture coordinate we want to generate coords for • GL\_S , GL\_T , GL\_R , GL\_Q
- $\blacksquare$  set  $prop$  to <code>GL\_TEXTURE\_GEN\_MODE</code>
- param defines which coordinate space we're going to generate coords in

COEN 290 - Computer Graphics I

- GL\_OBJECT\_LINEAR
- GL\_EYE\_LINEAR

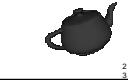

# Object Linear vs. Eye Linear

- GL\_OBJECT\_LINEAR computes texture coordinates in world coordinates
	- relationship between texture plane and object remains the same
	- object looks like its been covered in wallpaper
- GL\_EYE\_LINEAR computes texture coordinates in eye coordinates
	- objects looks like its "swimming" through the texture

COEN 290 - Computer Graphics I

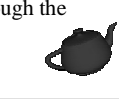

24

# Setting up Texture Generation Plane

#### **glTexGenfv**( coord, prop, params );

- *coord* is which texture coordinate we want to generate coords for
	- $\bullet$  GL\_S, GL\_T, GL\_R, GL\_Q
- *prop* defines which plane we're setting

COEN 290 - Computer Gra

• GL\_OBJECT\_PLANE • GL\_EYE\_PLANE

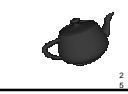

6

# Setting up Texture Generation Plane (cont.)

- $\blacksquare$  params defines the plane equation • plane transformed by current ModelView
	- matrix

```
GLfloat plane[] = {1, 0, 0, 1};
glTexGeni( GL_S, GL_TEXTURE_GEN_MODE,
   GL_OBJECT_LINEAR );
glTexGenfv( GL_S, GL_OBJECT_PLANE,
  plane );
glEnable( GL_TEXTURE_GEN_S );
```
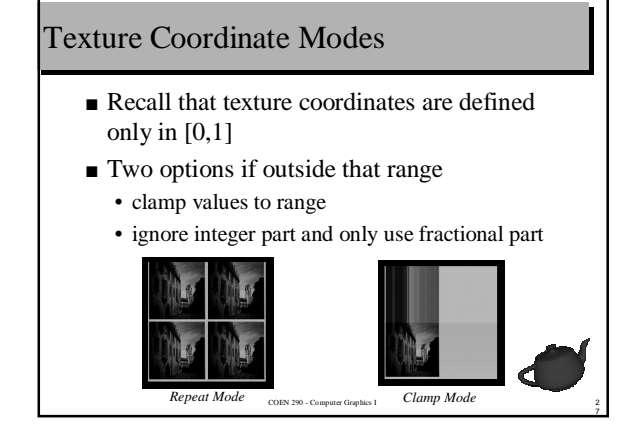

# Setting Texture Wrap Modes

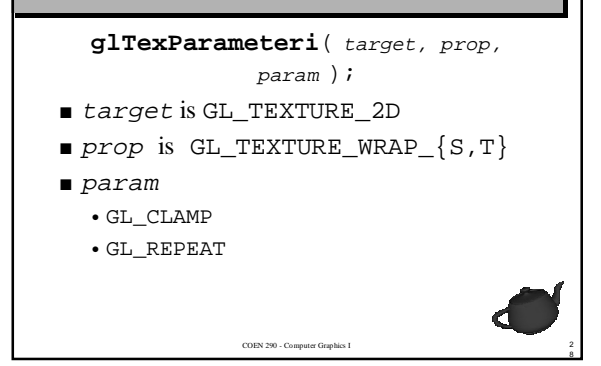

# Telling OpenGL how to Apply a Texture

- Several options in how we should use texture's colors for our primitive
	- replace primitives color with that of texture
	- combine the texture and primitive color

COEN 290 - Computer Grap

■ We need to set *texture environment* • describes how textures should be applied

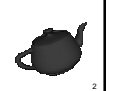

9

0

#### Texture Environments

- **glTexEnvf**( target, prop, params );
- *prop* is GL\_TEXTURE\_ENV\_MODE
- $\blacksquare$  param is either
	- $\bullet$  GL\_DECAL  $Color_{pixel} = Color_{texture}$
	- $\bullet$  GL\_BLEND  $Color_{pixel} = Color_{fragment} \cdot Color_{texture}$ – recall that a *fragment* is an OpenGL pixel

#### Texture Objects

■ Its convenient to bundle all this stuff together

**glBindTexture**( target, texId );

- Use twice in your program
	- when defining a texture object
	- when using that texture to render
- Use **glGenTextures**() to create unique texture identifiers

COEN 290 - Computer Graphics I

1

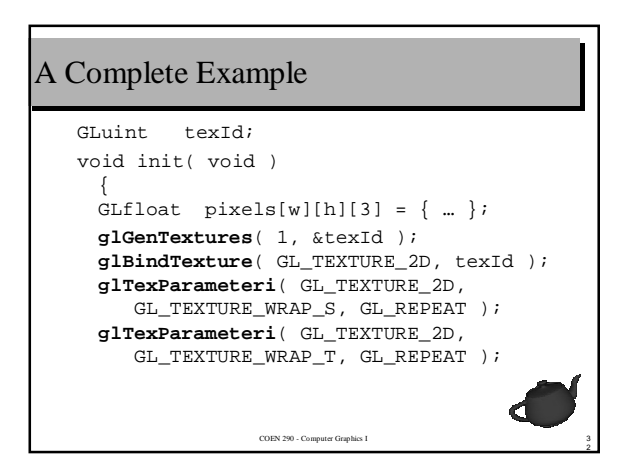

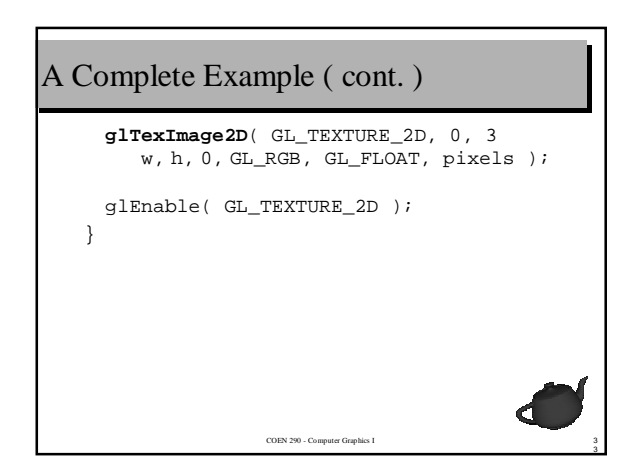

# A Complete Example ( cont. )

```
COEN 290 - Computer Graphics I
void render( void )
 {
     …
     glBindTexture( GL_TEXTURE_2D, texId );
     glBegin( GL_TRIANGLES );
     glTexCoord2fv( t0 );
     glVertex3fv( v0 );
     glTexCoord2fv( t1 );
     glVertex3fv( v1 );
     glTexCoord2fv( t2 );
     glVertex3fv( v2 );
     glEnd();
  }
```
4

5

6

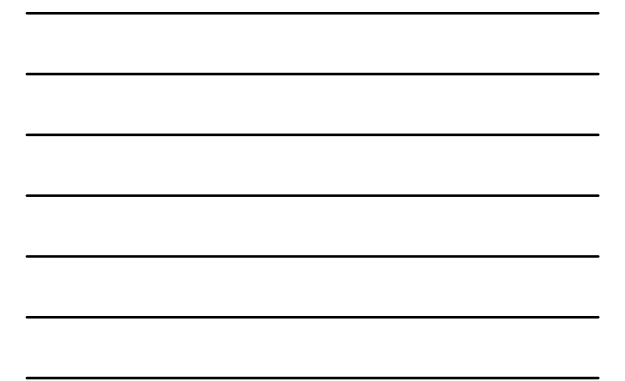

# And that would almost work ...

- OpenGL's default state makes an assumption which won't quite get us there
- OpenGL defines one more texture feature, called *texture filtering*

COEN 290 - Computer Graphics I

# Texture Filtering

- Ideally, texel resolution would match pixel resolution
	- but then, we'd just be drawing images
- When they don't match, we need to compensate
	- *minification* when pixels are smaller than texels
	- *magnification* when pixels are larger than texels

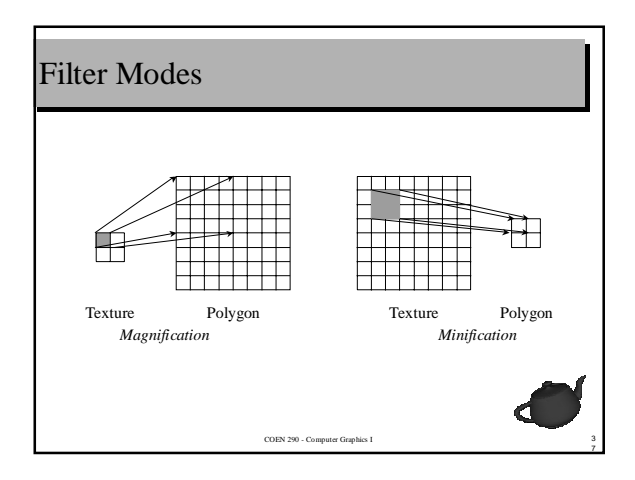

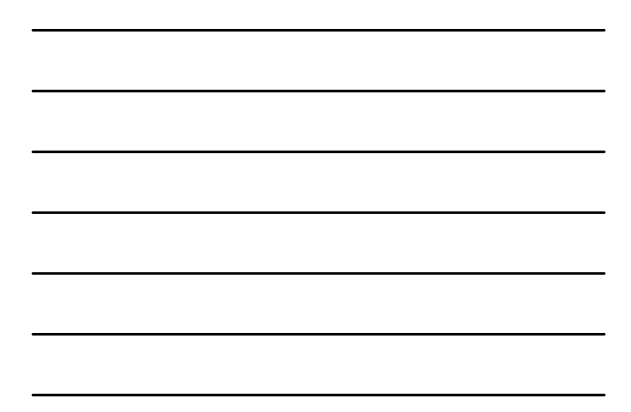

## Texture Magnification

- Not enough information to be able to fill in every pixel "correctly"
- Need to set OpenGL's magnification filter

COEN 290 - Compute

- Two options
	- repeat texels to fill pixels
	- average closest texels to fill pixels

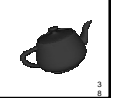

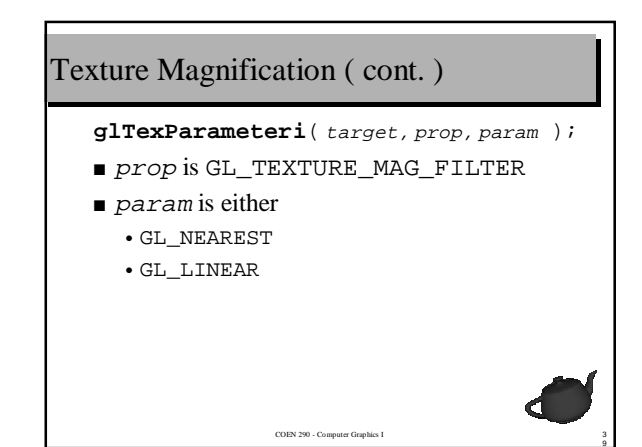

# Texture Minification

- Opposite problem of magnification
	- too much information
	- more processing options
- Same sampling options as magnification
	- GL\_NEAREST
	- GL\_LINEAR
- Additional technique to reduce aliasing

 $COEN$  290 -  $Comp$ 

4 0

• mipmapping

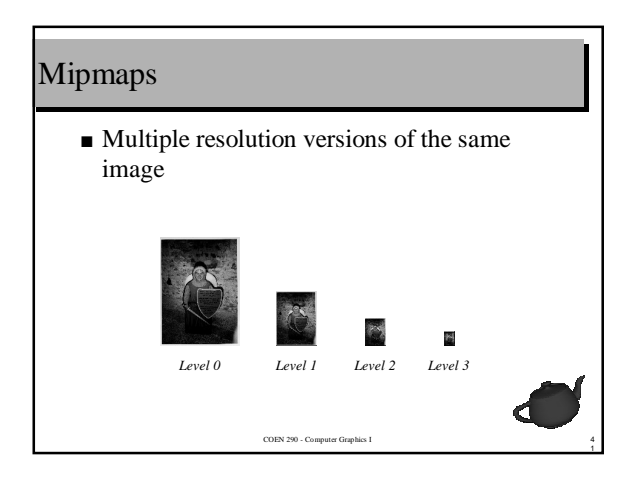

# 4 2 COEN 290 - Computer Graphics I Creating Mipmaps **gluBuild2DMipMaps**( target, components, width, height, format, type, pixels ); ■ Automatically builds mipmap levels from source image. ■ Automatically scales image if not dimensions are not a power of two.

# Texture Minification ( cont. )

**glTexParameteri**( target, prop, param );

- prop is GL\_TEXTURE\_MIN\_FILTER
- $\blacksquare$  param is either
	- GL\_NEAREST
	- $\bullet$  GL\_LINEAR
	- GL\_NEAREST\_MIPMAP\_NEAREST
	- GL\_NEAREST\_MIPMAP\_LINEAR
	- GL\_LINEAR\_MIPMAP\_NEAREST • GL\_LINEAR\_MIPMAP\_LINEAR

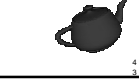